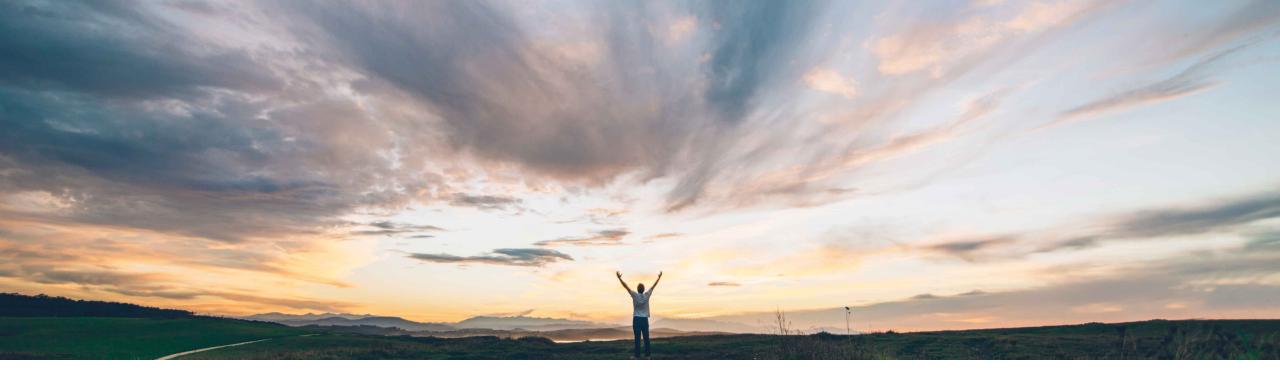

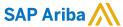

# Feature at a Glance Registered suppliers filter for supplier selection in engagement requests

Content Owner Peter Wohlsen, SAP Ariba Target GA: November, 2019

CONFIDENTIAL

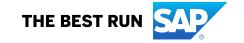

## **Feature at a Glance**

## Introducing: Registered suppliers filter for supplier selection in engagement requests

#### **Customer challenge**

Requestors have the option to add a supplier to the engagement request process. A company may have policies designed to limit suppliers chosen for engagement requests to only those 'registered' in SAP Ariba Supplier Lifecycle and Performance or SAP Ariba Supplier Information and Performance Management (new architecture), Other customers may have no restrictions and want to allow requestors to select any supplier to add to an engagement request project.

Currently, an engagement request gives the user the option to expand supplier search beyond registered suppliers. This creates a potential opportunity for company policy to be violated by the requester.

#### Solution area

SAP Ariba Supplier Risk

#### Meet that challenge with

#### **SAP** Ariba

This feature introduces the option to show only registered suppliers during supplier selection in control-based engagement risk assessment projects. If the customer site includes SAP Ariba Supplier Lifecycle and Performance or SAP Ariba Supplier Information and Performance Management (new architecture) to register suppliers, the parameter-controlled filter steers engagement requesters toward selecting suppliers with a "Registered" registration status. The user creating the engagement request will not be able to select whether to limit the search to only registered suppliers or choose from all suppliers.

#### **Experience key benefits**

Customer policy regarding supplier selection in engagement request projects is now controlled with a customer-configuration parameter rather than as an end-user option, helping to eliminate policy violations.

For customers without SAP Ariba Supplier Lifecycle and Performance or SAP Ariba Supplier Information and Performance Management (new architecture), the concept of registered suppliers does not apply. Removing the option to limit supplier selection from the UI will avoid user confusion when the concept does not apply.

#### Implementation information

This feature is ready for immediate use for all customers with the applicable solutions but requires **customer enablement** steps.

#### **Prerequisites and Restrictions**

To filter for registered suppliers, the customer must use SAP Ariba Supplier Lifecycle and Performance or SAP Ariba Supplier Information and Performance Management (new architecture) to register suppliers.

© 2019 SAP SE or an SAP affiliate company. All rights reserved. | CONFIDENTIAL

### Feature at a Glance

# Introducing: Registered suppliers filter for supplier selection in engagement requests

#### **Detailed feature information**

With the toggle enabled, customers can access the parameter which, if set to "on", supplier selection options will be filtered to only show suppliers who have completed the registration lifecycle in SLP or SIPM (new architecture). If set to "off", no filter will be applied and an engagement requester will be able to select any supplier.

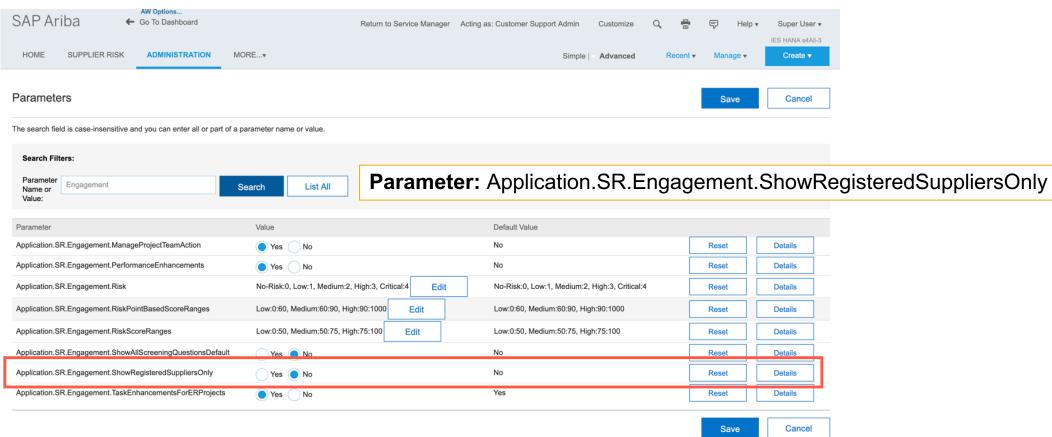

© 2019 SAP SE or an SAP affiliate company. All rights reserved. | CONFIDENTIAL